#### Міністерство освіти і науки України НАЦІОНАЛЬНИЙ УНІВЕРСИТЕТ «КИЄВО-МОГИЛЯНСЬКА АКАДЕМІЯ»

Кафедра інформатики факультету інформатики

# **НАЛАШТУВАННЯ CI/CD ПРОЦЕСІВ ДЛЯ AMAZON**

**Текстова частина до курсової роботи за спеціальністю МП-1 "Комп`ютерні науки"** 

Керівник курсової роботи

Ст.викл. \_\_\_\_\_\_\_\_\_\_\_\_\_\_\_\_\_\_\_\_\_\_

 *(прізвище та ініціали)*

*(підпис)*

\_\_\_\_\_\_\_\_\_\_\_\_\_\_\_\_\_\_\_\_\_\_\_\_\_\_\_\_\_\_\_\_\_\_\_\_

 $\frac{1}{2}$   $\frac{1}{2}$   $\frac{1}{2}$ 

Виконав студент Алєксєєв Андрій *(прізвище та ініціали)*

 $\frac{1}{2}$   $\frac{1}{2}$   $\frac{1}{2}$ 

Київ 2021

# Оглавление

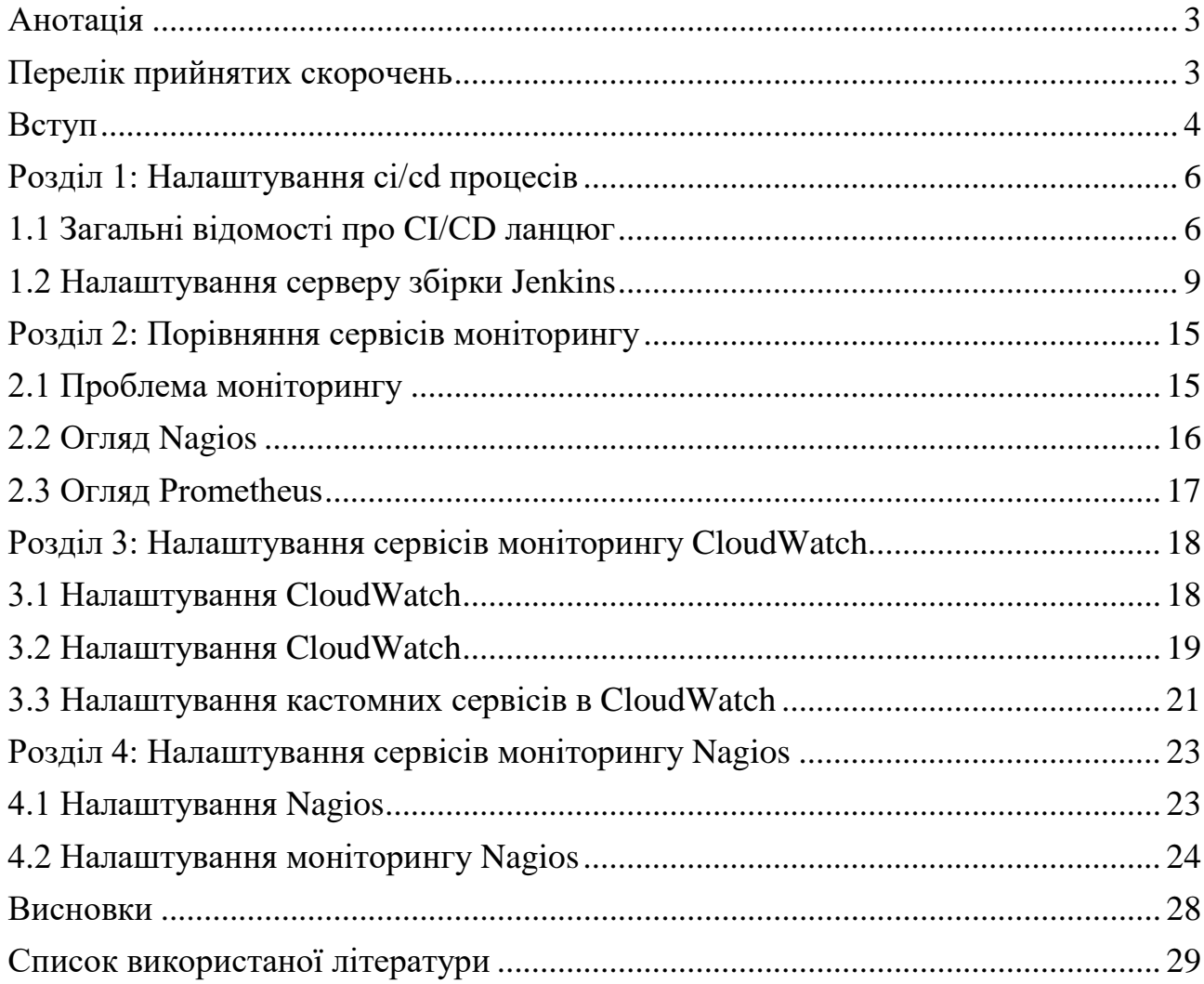

## <span id="page-2-0"></span>*Анотація*

Об'єктом моєї курсової роботи є налаштування CI/CD процесу для проекту, розгорнутому у хмарному сервісі Amazon, а також налаштування сервісу моніторингу. Метою проекту є створення повноцінного CI/CD ланцюга та впровадження сервісів для моніторингу завантаженості серверу, перевірка строку доменного імені, моніторинг мережевих служб та s3 сховища. Робота включає в собі виконання таких задач, як отримання сервером збірки вихідного коду з репозиторію, виконання тестів та розгортання на prod сервері, запуск сервісів моніторингу.

Під час виконання роботи було порівняно сервіс моніторингу CloudWatch з Nagios, обґрунтовано доцільність використання обох сервісів для різних типів задач, та впроваджено відповідні сервіси моніторингу після налаштування ci/cd pipeline.

В результаті було створено проект з повністю налаштованим CI/CD ланцюгом та запущеними сервісами моніторингу, що значно спрощують процес розробки.

## <span id="page-2-1"></span>*Перелік прийнятих скорочень*

CI/CD (англ. Continuous Integration / Continuous delivery) - практика розробки програмного забезпечення, метою якої є вирішення проблем інтеграції та виконання таких задач, як автоматична збірка проекту, проведення тестів та розгортання застосунку на цільовому сервері.

AWS (англ. Amazon Web Services) – комерційна платформа хмарних обчислень EC2 (англ. Amazon Elastic Compute Cloud) – частина інфраструктури AWS, надає обчислювальні потужності в хмарі.

VCS (англ. Version Control System) – система керування версіями.

#### <span id="page-3-0"></span>*Вступ*

За останні кілька років практика впровадження CI/CD процесів у свій проект стала однією з найпопулярніших практик при розробці програмного забезпечення. З використанням хмарних сервісів, таких як AWS або Microsoft Azure, виникає більше проблем (таких як горизонтальна масштабованість, наявність безлічі користувачів з різними правами доступу) та виникає необхідність переходу на наступний рівень абстракції, для того, щоб керувати не окремими сервісами або програмами, а серверами, як мінімальної одиницею системи. Також виникає необхідність налаштовувати сервіси моніторингу, адже з використанням більше десяти-двадцяти різних сервісів слідкувати за всім цим з дашборду AWS стає не зручно. Отже питання інтеграції проекту з ci/cd сервісами є однією з актуальних тем сьогодення.

Питання налаштування сервісів моніторингу для AWS доволі об'ємне, сам AWS надає власні сервіси для моніторингу, але вони не повністю покривають потреби розробників. Тому важливо знати про альтернативні сервіси та вміти налаштовувати їх для виконання своїх задач.

Через це, за мету курсової роботи було поставлено для створеного тестового проекту налаштувати ланцюг CI/CD, який міг продемонструвати можливості CI/CD системи вцілому, налаштувати сервер збірки Jenkins (разом з Jenkins Slaves для вирішення проблем масштабування) та впровадити сервіси моніторингу для необхідних систем, в часності для мережевих служб та моніторингу стану серверів.

Робота складається з чотирьох розділів.

Перший розділ присвячено налаштуванню ci/cd процесів для застосунку web-серверу. В цьому розділі продемонстровано переваги використання Jenkins, його можливості та інтеграція з AWS EC2. В цьому розділі буде повністю вирішено проблеми отримання коду з репозиторію, налаштування slave інстансів, виконання тестів та розгортання коду на цільовому сервері.

В другому розділі буде порівняно сервіси моніторингу, обгрунтовано доцільність використання кожного з них

Третій розділ буде присвячено налаштуванню сервісів моніторингу CloudWatch.

Четвертий розділ присвячено налаштуванню кастомних сервісів моніторингу nagios та продемонстровано потужність цієї системи. Постановка задачі:

- 1. Для проекту налаштувати CI/CD ланцюг:
	- Налаштувати сервер збірки AWS
	- Налаштувати отримання початкового коду з репозиторію;
	- Після кожного Pull Request:
		- o Виконати збірку проекту на сервері;
		- o Виконати Unit тести;
		- o Розгорнути готовий проект.
- 2. Порівняти сервіси моніторингу (CloudWatch, Nagios, Prometheus)
- 3. Налаштувати сервіси моніторингу Cloud Watch:
	- Повідомлення для стандартних метрик;
	- Дізнатися налаштування логування і, за необхідності, скорегувати їх в рантаймі
- 4. Налаштувати сервіси моніторингу Nagios:
	- Налаштуваня
	- Метрики Amazon EC2 (CPU Credit Usage, Network In/Out);
	- Власні метрики (SQL, Apache)

## <span id="page-5-0"></span>*Розділ 1: Налаштування ci/cd процесів*

#### <span id="page-5-1"></span>*1.1 Загальні відомості про CI/СD ланцюг*

*Безперервна інтеграція* (англ. CI, Continuous Integration) - це практика розробки програмного забезпечення, за якої зміна коду в репозиторії проекту викликає певні дії, такі як автоматичне тестування коду на заданих тестах, розгортання проекту на цільовому сервері.

Безперервна інтеграція націлена на прискорення і полегшення розробки програмного забезпечення та виявлення проблем, що виникають в процесі. При налаштування регулярної інтеграції обсяг перевірок зменшується. В результаті на налагодження наведених процесів витрачається менше часу. Також можна додати автоматичне виконання тестів та інші види контролю, а також при масштабуванні (горизонтальному чи вертикальному) не витрачати додатковий час на розгортання застосунку та бази даних на інших серверах. Це спрощує як процес розробки, так і дозволяє зробити code review (рецензування коду) більш зручним, економить час розробників і унеможливлює виникнення певних типів помилок, які могли б виникнути при неавтоматизованому процесі розгортання коду на серверх.

На Рисунку 1.1 зображено принцип роботи CI/СD платформ. Після Pull Request`у в репозиторій, отримані зміни відправляються на CI сервер (сервер збірки), де виконуються тести та збірка проекту, якщо усі тести були пройдені успішно, після чого отриманий продукт розгортається на цільовому сервері.

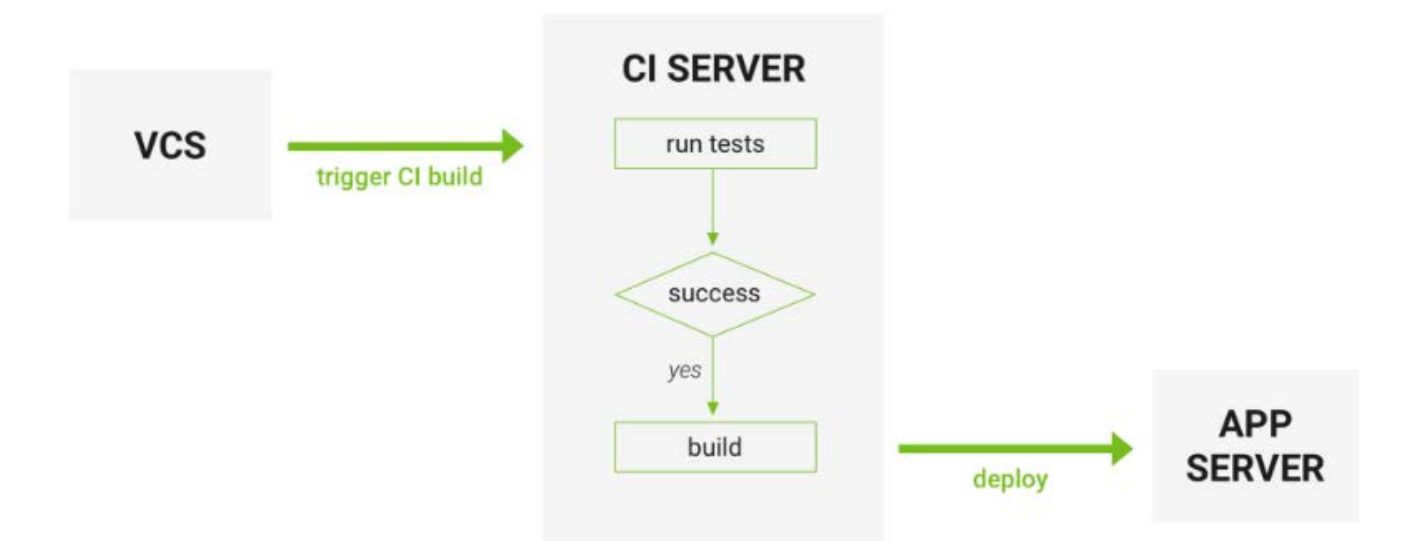

Рисунок 1.1 – Принцип роботи CI/СD процесу

В якості CI платформи було обрано Jenkins. Jenkins - це крос-платформний додаток для постійної інтеграції та безперервної доставки, який можна використовувати для постійного створення та тестування програмних проектів, що полегшує розробникам інтеграцію змін до проекту та полегшує отримання нової збірки користувачами або тестувальниками, яка в свою чергу збільшує вашу продуктивність.

Одна з причин вибору саме Jenkins – він легко інтегрується з низкою служб AWS, таких як AWS CodeCommit, AWS CodeDeploy, Amazon EC2 Spot та Amazon EC2 Fleet. Процес розгортання Jenkins на AWS у Amazon Elastic Compute Cloud (Amazon EC2) доволі швидкий та не сильно трудомісткий.

Jenkins підтримує архітектуру master-slave, тобто багато рабів працюють на господаря. Він також відомий як Jenkins Distributed Builds. Це також дозволяє запускати завдання в різних середовищах, таких як Linux, Windows, MacOS тощо. Ми також можемо паралельно запускати один і той самий тестовий приклад у різних середовищах, використовуючи розподілені збірки Jenkins, що, в свою чергу, допомагає швидко досягти бажаних результатів за допомогою цього розподіленого підходу. Всі результати роботи збираються та об'єднуються на головному (master) вузлі для моніторингу.

Принцип роботи сервера збірки, що буде створено, наведено на Рисунку 1.2.

Jenkins master та Jenkins Slaves будуть розгорнуті на окремих Amazon EC2 instance, в межах одного Amazon Virtual Private Cloud (VPC).

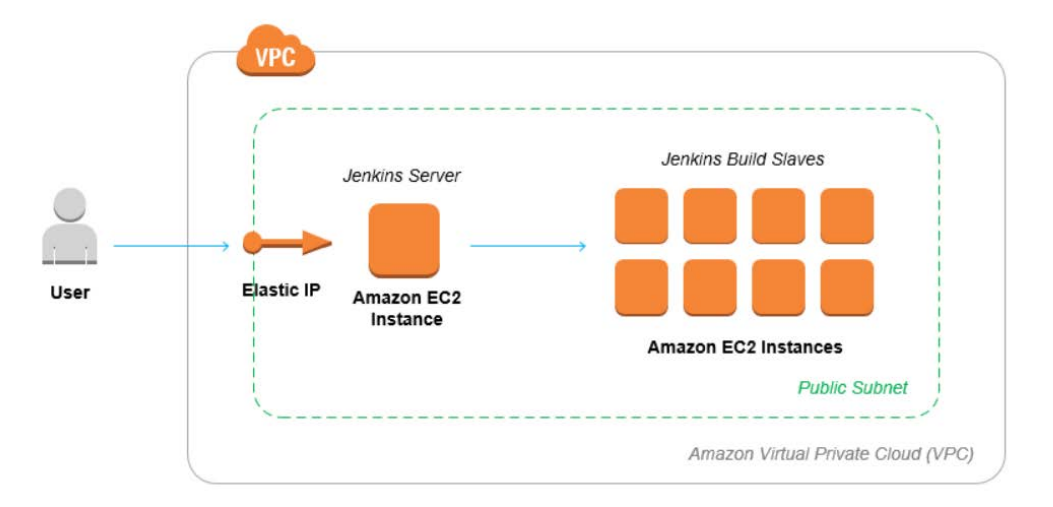

Рисунок 1.2 – Принцип роботи Jenkins Build Server з кількома slave'ами

В якості застосунку буде використано простий тестовий сервер з парою ендпоінтів, лінка на застосунок: [ci\\_cd\\_test\\_server.](https://github.com/Alexeev-Andrew/test_server_ci_cd)

#### <span id="page-8-0"></span>*1.2 Налаштування серверу збірки Jenkins*

Перейдемо власне до налаштування серверу збірки в EC2. Для цього необхідно мати аккаунт AWS, AWS Identity, ім`я та пароль Access Management (IAM) користувача, Amazon EC2 instance для головного вузла (master) Jenkins, та інші EC2 instance для слейвів, налаштований VPC. Моя робота не зачіпає процес створення та налаштування усього вищенаведеного, але на Рисунку 1.3, 1.4, 1.5 наведено інформацію про інстанс для master та для slave відповідно.

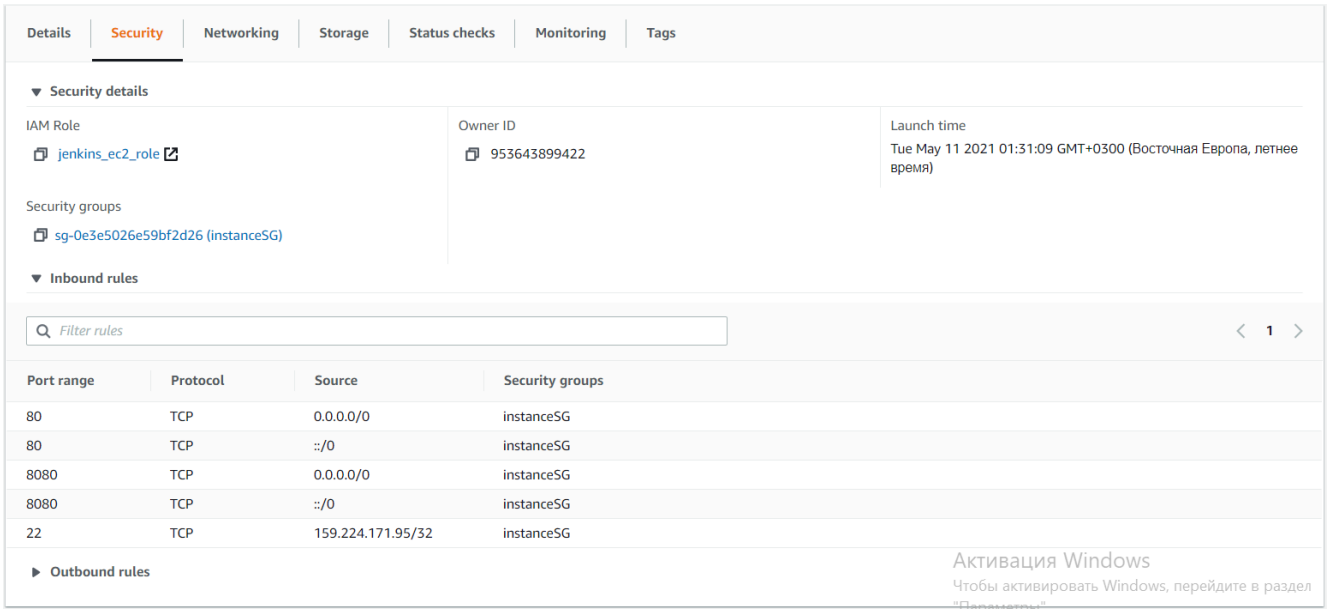

Рисунок 1.3 – Security page для Jenkins master серверу

| C<br>Instance summary for i-0990483d9a6fa87b7 Info<br>Instance state $\blacktriangledown$<br><b>Connect</b><br>Updated less than a minute ago |                                                                                                    |                                                    |  |  |  |
|----------------------------------------------------------------------------------------------------|----------------------------------------------------------------------------------------------------|----------------------------------------------------|--|--|--|
| Instance ID<br>门 i-0990483d9a6fa87b7                                                                                                    | Public IPv4 address<br>门 34.200.255.81   open address [Z]                                                   | Private IPv4 addresses<br><b>同</b> 172.31.3.208    |  |  |  |
| Instance state<br>$\odot$ Running                                                                                                    | <b>Public IPv4 DNS</b><br>$\Box$ ec2-34-200-255-81.compute-1.amazonaws.com   open<br>address <sub>[7]</sub> | Private IPv4 DNS<br>门 ip-172-31-3-208.ec2.internal |  |  |  |
| Instance type<br>t2.micro                                                                                                    | <b>Elastic IP addresses</b><br>$\overline{\phantom{0}}$                                                     | <b>VPC ID</b><br>句 vpc-d557d9a8 [Z]                |  |  |  |
| AWS Compute Optimizer finding<br>(a) Opt-in to AWS Compute Optimizer for recommendations.   Learn<br>more $\nabla$                            | <b>IAM Role</b><br>句 jenkins_ec2_role <sup>[7</sup>                                                         | Subnet ID<br>subnet-44dfad22 [7]<br>n.             |  |  |  |

Рисунок 1.4 – Instance summary для Jenkins master серверу

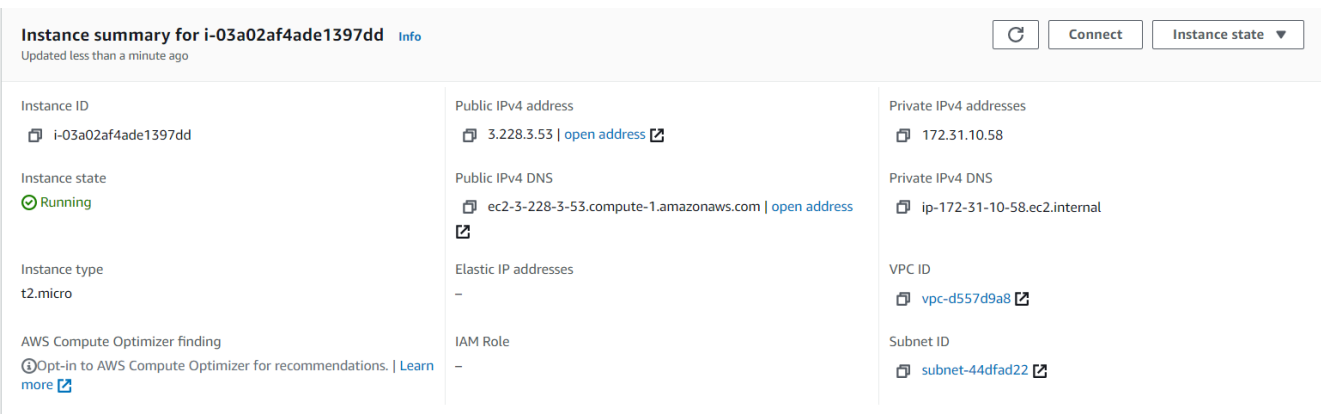

Рисунок 1.5 – Instance summary для Jenkins slave

Відкритий порт 8080 необхідний для доступу до Jenkins admin page. Тож тепер необхідно завантажити на перший (master) ec2 instance сам Jenkins, та запустити його. Після цього можна переходити до налаштувань. Дуже зручний є плагін Amazon EC2, тож варто встановити його на сервер (на Рисунку 1.6 показано який саме плагін необхідно встановити).

| <b>Jenkins</b>                    |            | Q <b><i><u>NOWEK</u></i></b>                                                                                                    |               | $\odot$<br>Andrew Alexeev                                      | <b>Выход</b>   |
|-----------------------------------|------------|----------------------------------------------------------------------------------------------------|---------------|----------------------------------------------------------------|----------------|
| Dashboard<br>Управление плагинами |            |                                                                                                    |               |                                                                |                |
| Домой                             | Q hiter    |                                                                                                    |               |                                                                |                |
| Настроить Jenkins                 | Обновления | Установленные<br>Доступные<br>Дополнительно                                                                                                    |               |                                                                |                |
| <b>Update Center</b>              | Активный   | Наименование 1                                                                                                    | <b>Версия</b> | Ранее установленные версии                                     | Удалить        |
|                                   | a          | Amazon EC2 plugin<br>This plugin integrates Jenkins with <b>Amazon EC2</b> or anything implementing the EC2<br>API's such as an Ubuntu.                                                                                                    | 1.58          |                                                                | Удалить        |
|                                   | ø          | Amazon Web Services SDK<br>This plugin provides AWS SDK for Java for other plugins.                                                                                                    | 1.11.995      |                                                                | Удалить        |
|                                   | a          | Ant Plugin<br>Adds Apache Ant support to Jenkins                                                                                                    | 1.11          |                                                                | <b>Удалить</b> |
|                                   | a          | Apache HttpComponents Client 4.x API Plugin<br>Bundles Apache HttpComponents Client 4x and allows it to be used by Jenkins<br>plugins.<br>This plugin is up for adoption! We are looking for new maintainers. Visit our<br>Adopt a Plugin initiative for more information. | 4.5.13-1.0    |                                                                | <b>Удалить</b> |
|                                   |            |                                                                                                    |               | <b>AKTMBALLING Windows</b>                                     |                |
|                                   | ø          | Bootstrap 4 API Plugin<br>Provides Bootstrap 4 for Jenkins plugins.                                                                                                    | $46.0 - 3$    | Чтобы аспектровать Windows, перейдите в раздел<br>"Tlapawerpu" | Удалить        |

Рисунок 1.6 – Необхідно встановити EC2 плагін

Після цього в вкладці Концфігурація системи необхідно додати новий Cloud, як показано на рисунку 1.7.

#### Configure Clouds

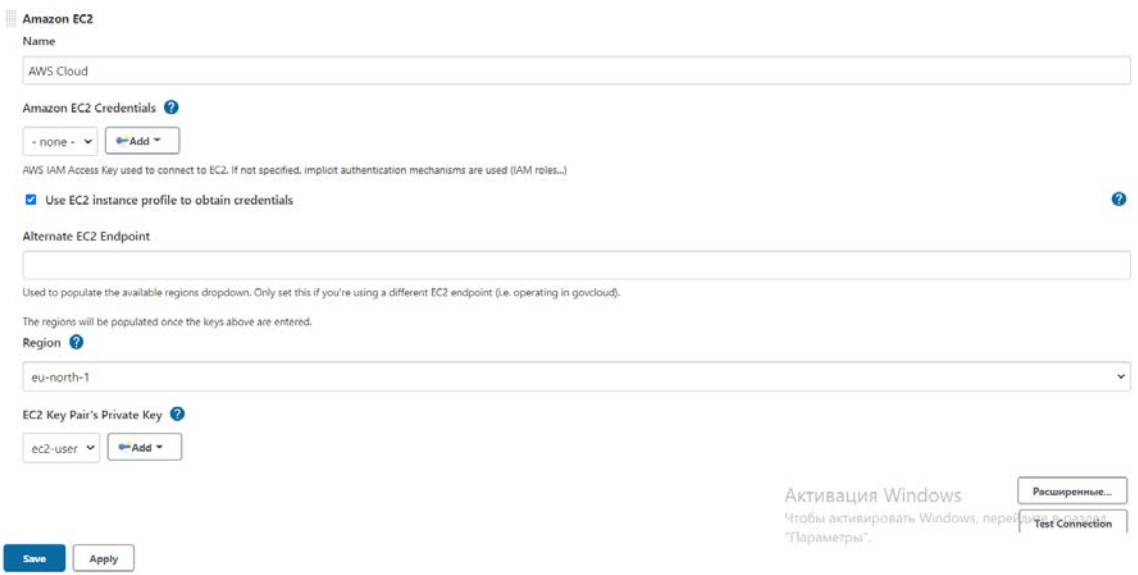

Рисунок 1.7 – Додавання Cloud до Jenkins

Вказавши тип EC2 і після того як ми введемо облікові данні для доступу до EC2 інстансу (можна давати доступ у вигляді username та паролю до власного облікового запису, так і використати ec2 instance profile, якщо налаштувати AMI для master серверу).

Після цього можна створювати нові завдання (jobs), такі як тестування коду. Щоб додати новий test job, необхідно мати встановлений плагін (Рисунок 1.8).

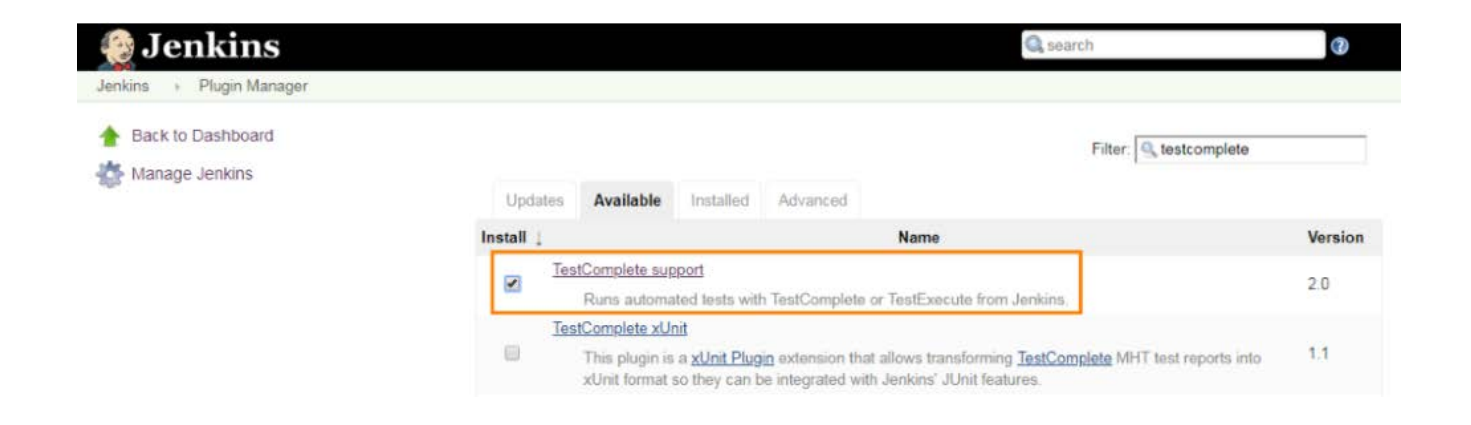

Рисунок 1.8 – Плагін TestComplete support

# І тепер можна налаштовувати нові агенти Jenkins та власне задачі. На

рисунках 1.9-1.10 показано основні етапи створення нового job`у.

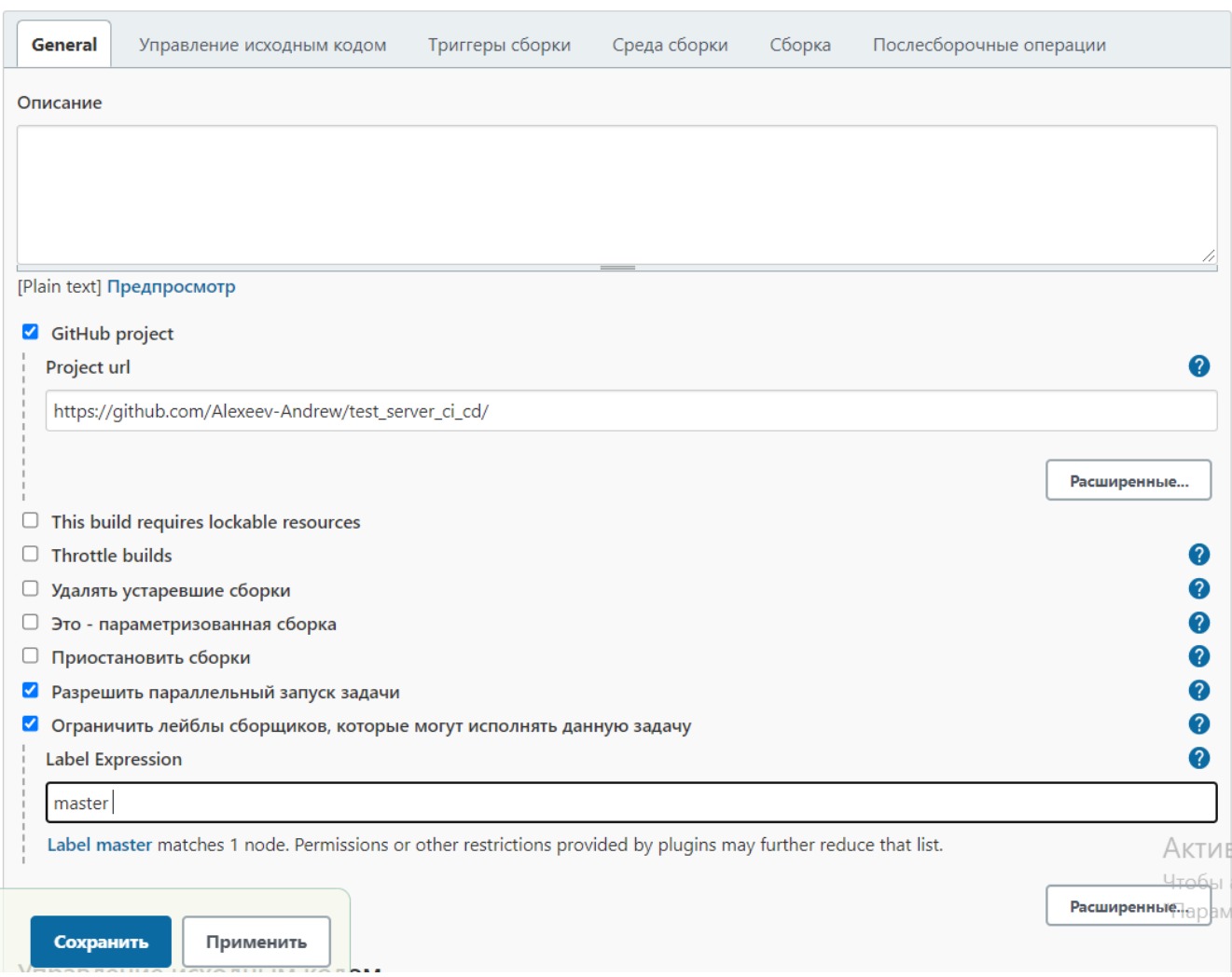

Рисунок 1.9 – Створення нового job в Jenkins (1)

Необов'язкові налаштування:

- *Test runner*: TestComplete або TestExecute; вказує, чи буде крок використовувати TestComplete або TestExecute для тестового запуску. Якщо обидва встановлені та вибрано будь-який, запускається TestExecute
- *Versions*: 9, 10, 11, 12 або 14; Визначає версію TestComplete або TestExecute, яка використовуватиметься у випадку, якщо на вузлі встановлено кілька версій цих продуктів. Jenkins використовує останню встановлену версію за замовчуванням
- *Action on warnings*: вказує, чи повинен Дженкінс позначати всю збірку як невдалу чи нестабільну, коли журнал тесту TestComplete містить попередження
- *Action on errors*: вказує, чи повинен Дженкінс позначати всю збірку як невдалу чи нестабільну, коли журнал тесту TestComplete містить помилки
- *Additional command line arguments*: визначає довільні аргументи командного рядка, які передаються TestComplete. Аргументи "/ run", "/ SilentMode", "/ ForceConversion", "/ ns", "/ exit" додаються за замовчуванням
- *Use test timeout*: визначає максимальний час виконання тесту в секундах. Якщо тест не буде закінчено до закінчення зазначеного періоду, Дженкінс позначить всю збірку як невдалу

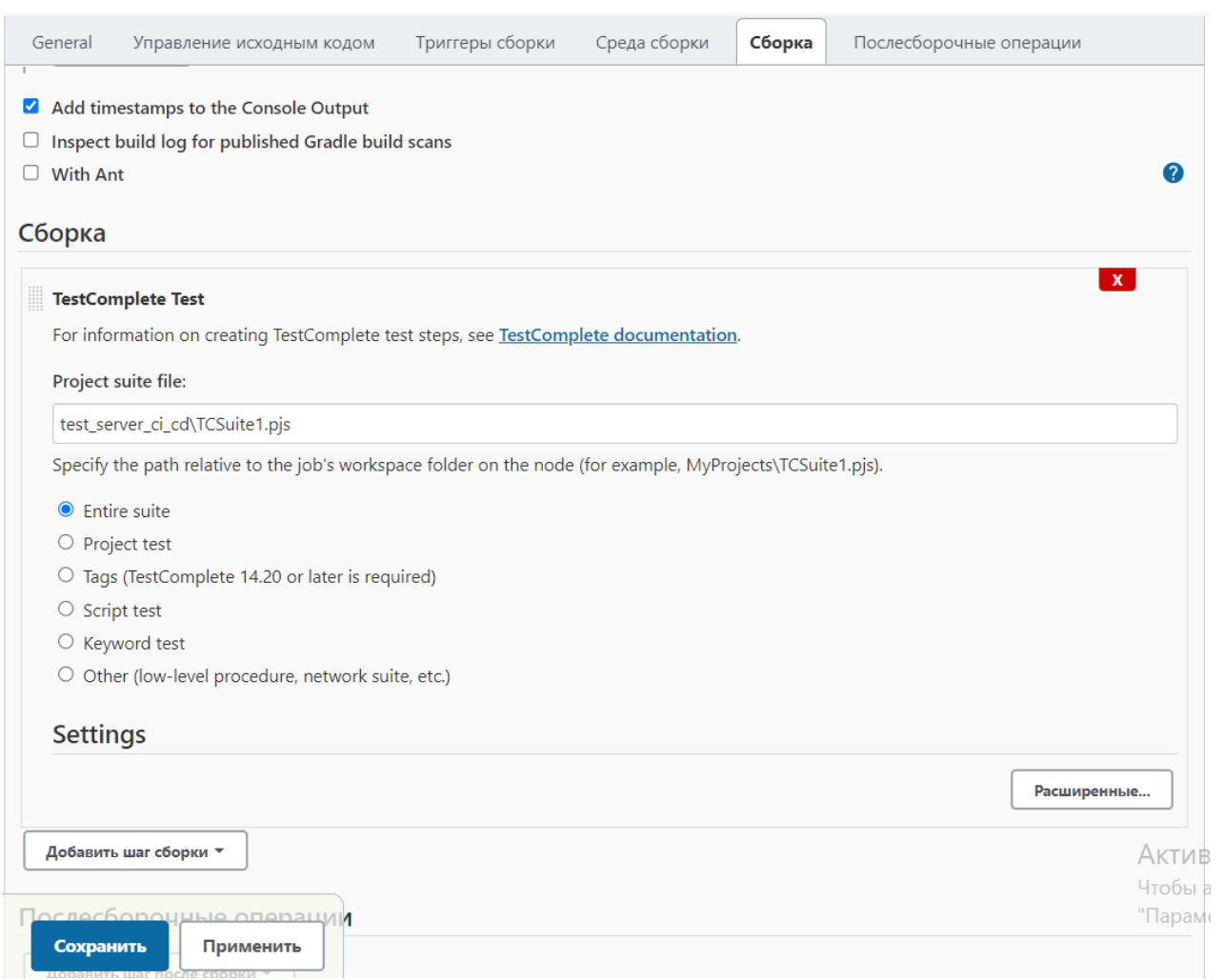

#### Рисунок 1.10 – Створення нового job в Jenkins (2)

Для запуску тестів натискаємо кнопку "Зібрати зараз" в правій менюшці, після чого сервер буде зібрано та виконано усі тести.

Для деплою зібраного проекту на цільовий сервер необхідно налаштувати Pipeline (Рисунок 1.11) та додати Source Code Management з трігером *GitHub hook trigger for GITScm polling*.

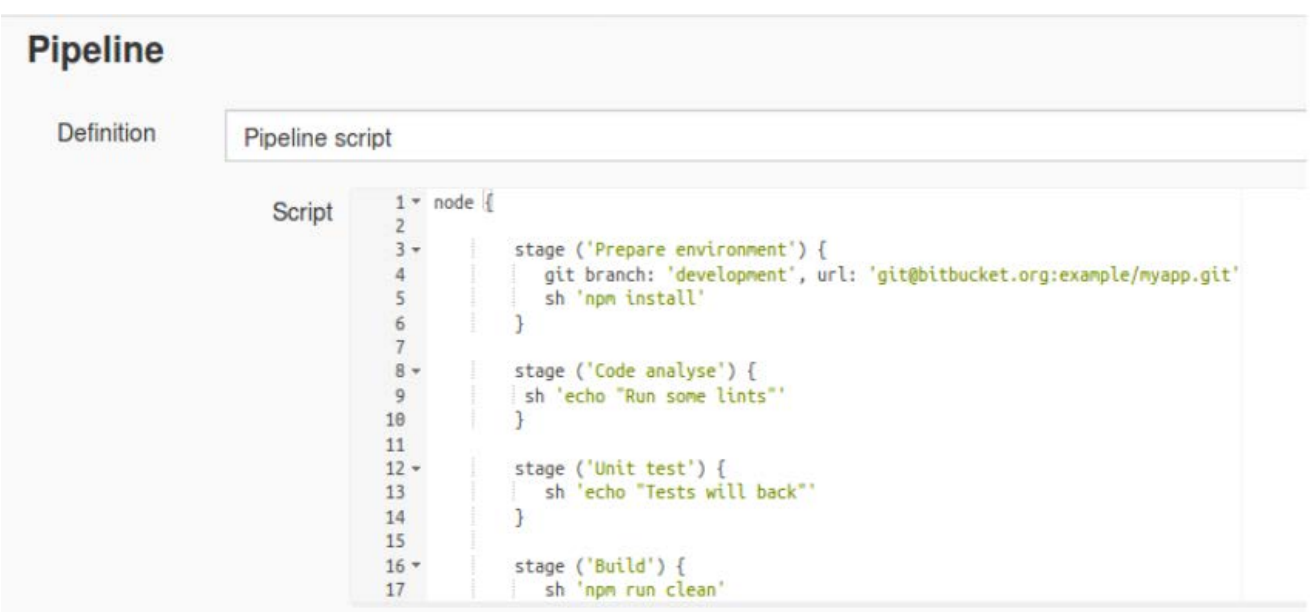

Рисунок 1.11 – Налаштування pipeline

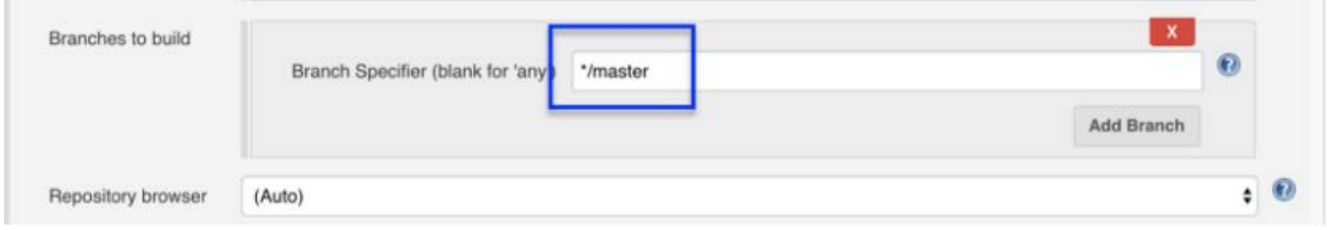

Рисунок 1.12 – Налаштування гілки репозиторію, з якої буде братись код

Тепер в нас є налаштований CI ланцюг з використанням Jenkins, після змін в репозиторії викликається збірка проекту в master ec2 instance, виконуються тести та готовий застосунок розгортається на цільовому сервері.

## <span id="page-14-0"></span>*Розділ 2: Порівняння сервісів моніторингу*

#### <span id="page-14-1"></span>*2.1 Проблема моніторингу*

Коли в системі щось ламається або починає вести себе незвичайним чином, користувачі та розробники зіштовхуються з певними проблемами. Отже, в цьому випадку необхідно якомога швидше повідомити кого-небудь про цю некоректну поведінку або про збій в системі. А ще краще було б передбачити виникнення проблем заздалегідь та повідомити ще до самого збою. Саме такого роду питання вирішуються за допомогою сервісів моніторингу.

Моніторити можна майже усе – від Load average серверу до закінчення коштів на AWS аккаунті з повідомленням про необхідність поповнити рахунок. Якщо ви використовуєте AWS – то у вас може бути не один десяток сервісів, і Ви захочете моніторити майже кожен з них. Це полегшить розробку, прибере необхідність перевіряти баланс на аккаунті, дасть інформацію по використанню того чи іншого сервісу. Також є певні інваріанти, які не мають ніколи порушуватись, і моніторинг щоб це виконувалось – теж одна з можливих задач. Також такі сервіси дозволяють відправляти повідомлення по пошті або SMS розробникам або менеджерам, що автоматизує процес знаходження та виявлення помилок.

AWS має власну систему моніторингу – CloudWatch. Вона надає можливість моніторити дуже багато власних (amzone) сервісів, таких як ec2 (Disk Read Bytes Average, CPU Utilization Average, тощо), rds (CPU Utilization Average, Database Connections Sum, Freeable Memory Average тощо), lambda, Elastic Beanstalk та багато іншого. Серед недоліків CloudWatch можна виокремити те, що для певних метрик необхідно писати код на python або інших мовах, також Dashboard доволі незручний, немає stage warnings, та важко налаштувати моніторинг власних сервісів.

Тому виникає необхідність знайти щось більш зручніше, хоча б для моніторингу власних сервісів. Серед популярних рішень варто виокремити Nagios та Prometheus.

#### <span id="page-15-0"></span>*2.2 Огляд Nagios*

Nagios - лідер у галузі моніторингу ІТ-інфраструктури. Він пропонує безліч рішень для задоволення R&D потреб, що стосуються як ділових, так і технічних проблем. Nagios сприяє високій доступності програм, надаючи інформацію про продуктивність бази даних. Це також може допомогти у плануванні потужності та управлінні витратами. Nagios пропонує чотири різні продукти на вибір: Nagios XI, Nagios Log Server, Nagios Network Analyzer та Nagios Fusion.

Nagios XI - це серверна та мережева система моніторингу, яка забезпечує роботу даних, щоб відстежувати стан додатків або мережевої інфраструктури, продуктивність, доступність компонентів, протоколів та послуг. Він має зручний інтерфейс, що дозволяє конфігурувати інтерфейс, налаштовувати візуалізацію та налаштування попереджень.

Хоча Nagios XI здебільшого призначений для моніторингу 1) метрик програми або інфраструктури та 2) порогових значень, Nagios Log Server призначений для управління журналами та аналізу сценаріїв користувача. Він має можливість співвідносити зареєстровані події між різними службами та серверами в режимі реального часу, що допомагає у розслідуванні інцидентів та проведенні аналізів першопричин.

Оскільки дизайн Nagios Log Server спеціально призначений для мережевої безпеки та аудиту, він дозволяє користувачам генерувати попередження про підозрілі операції та команди. Log Server зберігає історичні дані всіх подій, забезпечуючи організації усім необхідним для проходження перевірки безпеки.

Nagios Network Analyzer - це інструмент для збору та відображення метрик або додаткової інформації про мережу додатків. Він визначає, які IP-адреси взаємодіють із серверами додатків та які запити вони надсилають. Мережевий

аналізатор веде облік всього трафіку сервера, включаючи підключення певного сервера до певного порту та конкретного запиту.

Це допомагає планувати пропускну здатність сервера та мережі, а також розуміти різні види порушень безпеки, наприклад, несанкціонований доступ, витоки даних, DDoS атаки, а також віруси та шкідливі програми на серверах.

Nagios Fusion - сукупність трьох інструментів, які пропонує Nagios. Він забезпечує повне рішення, яке допомагає компаніям задовольнити будь-які вимоги до моніторингу. Його конструкція призначена для масштабованості та видимості програми та всіх залежностей.

#### <span id="page-16-0"></span>*2.3 Огляд Prometheus*

Prometheus та Nagios пропонують різні функціональні можливості. Перш за все, Nagios більше зосереджується на мережевому трафіку та безпеці додатків, тоді як Prometheus - на прикладних аспектах програми та її інфраструктурі.

Prometheus збирає дані з додатків, які надсилають метрики до своїх кінцевих точок API (або експортерів). Nagios використовує агенти, які встановлюються як на елементи мережі, так і на компоненти, які вона контролює; вони збирають дані за допомогою методології витягування.

Графіки та інформаційні панелі, які надає Prometheus, не відповідають сучасним потребам DevOps. Як результат, користувачі вдаються до інших інструментів візуалізації для відображення метрик, зібраних Prometheus.

Nagios постачається з набором інформаційних панелей, які відповідають вимогам моніторингових мереж та компонентів інфраструктури. Тим не менше, йому все ще бракує графіків для додаткових проблем, пов'язаних із застосуванням.

Тому для демонстрації роботи сервісів моніторингу було обрано Nagios, як найбільш потужне і популярне рішення.

# <span id="page-17-0"></span>*Розділ 3: Налаштування сервісів моніторингу CloudWatch*

## <span id="page-17-1"></span>*3.1 Налаштування CloudWatch*

Для того, щоб почати працювати з CloudWatch необхідно встановити Amazon CloudWatch Command Line Tools та доступ до серверу (для налаштування кастомних сервісів моніторингу).

Коли ви зайдете на сторінку CloudWatch, ви одразу побачите інформацію по сервісам, які ви використовуєте (Рисунок 3.1)

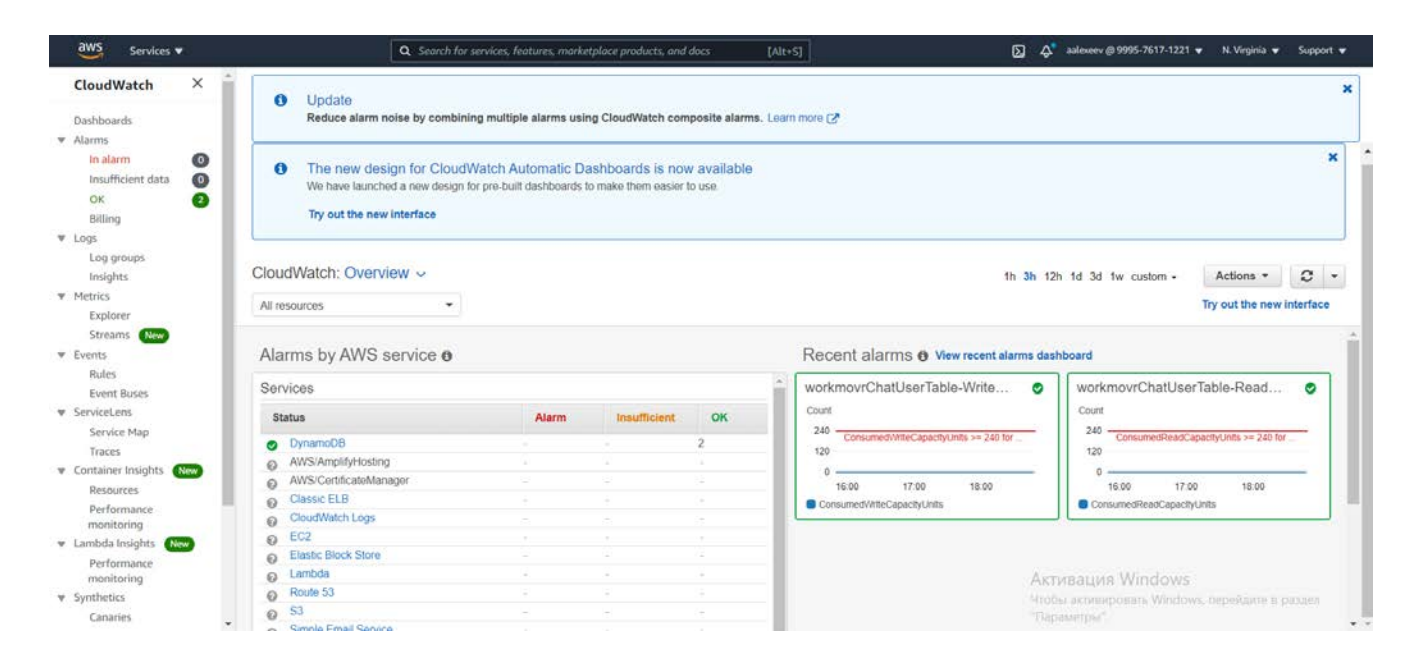

Рисунок 3.1 – Головна сторінка CloudWatch

Одразу є можливість створити Dashboard, для цього необхідно обрати сервіси, для яких буде створено цей дашборд, вказати назву та кастомізувати налаштування. Також можна подивитись log groups, де буде відображено логи до всіх застосунків, які мають дозвіл на запис логів (Рисунок 3.2).

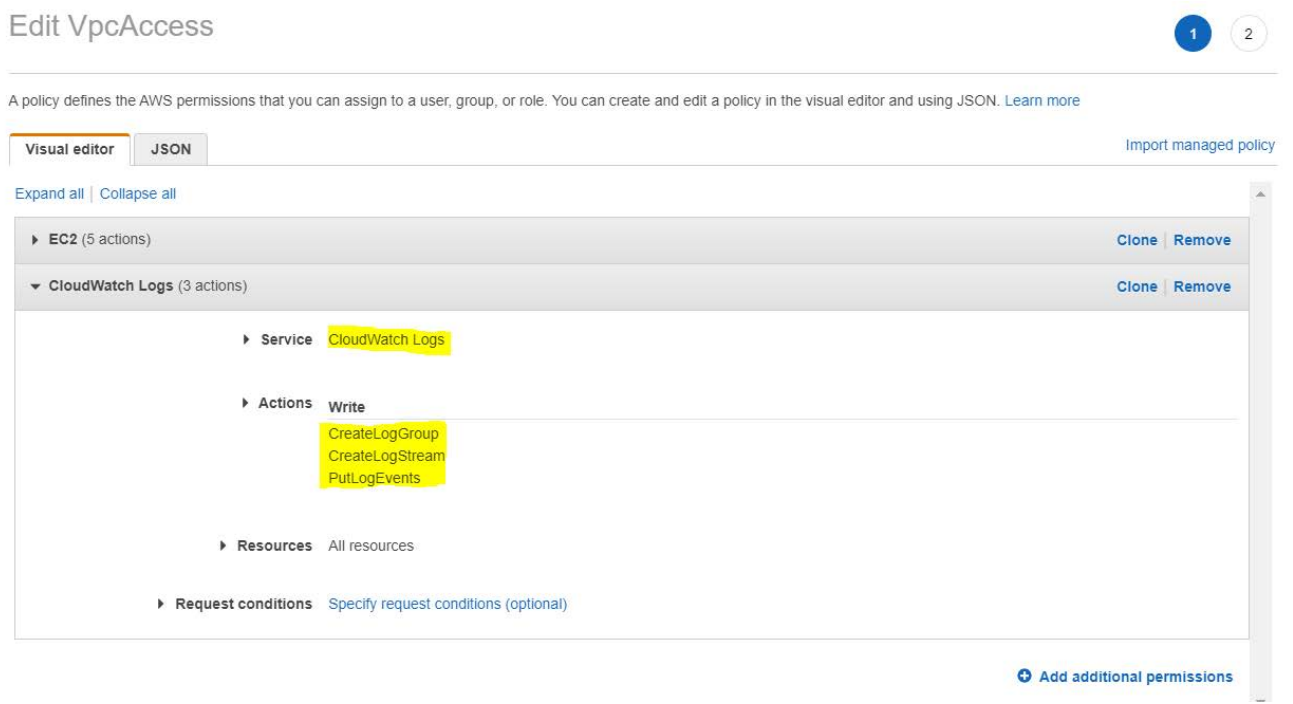

Рисунок 3.2 – VPC access Permissions – Allow write CloudWatch Logs

# <span id="page-18-0"></span>*3.2 Налаштування CloudWatch*

Подивитись усі LogGroups можна у відповідній вкладці. Тут будуть відображатись логи Lambda функцій, appsync logs тощо. Обравши необхідну групу, можна побачити усі логи у цій групі (Рисунок 3.3, 3.4)

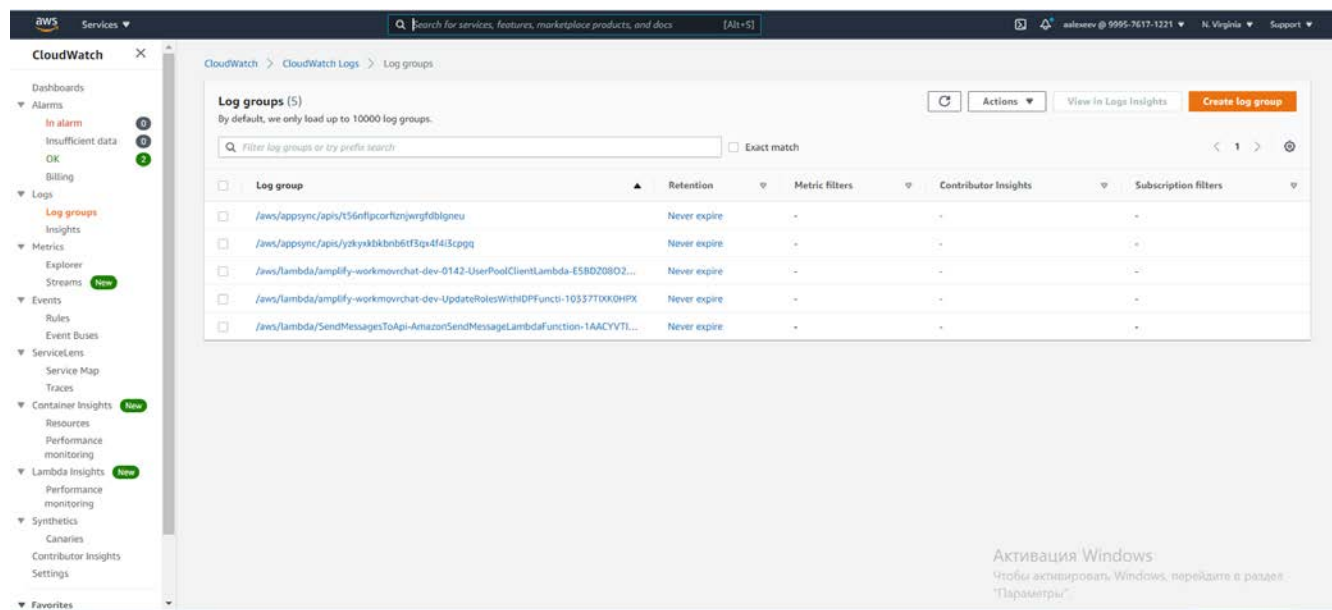

# Рисунок 3.3 – Log groups

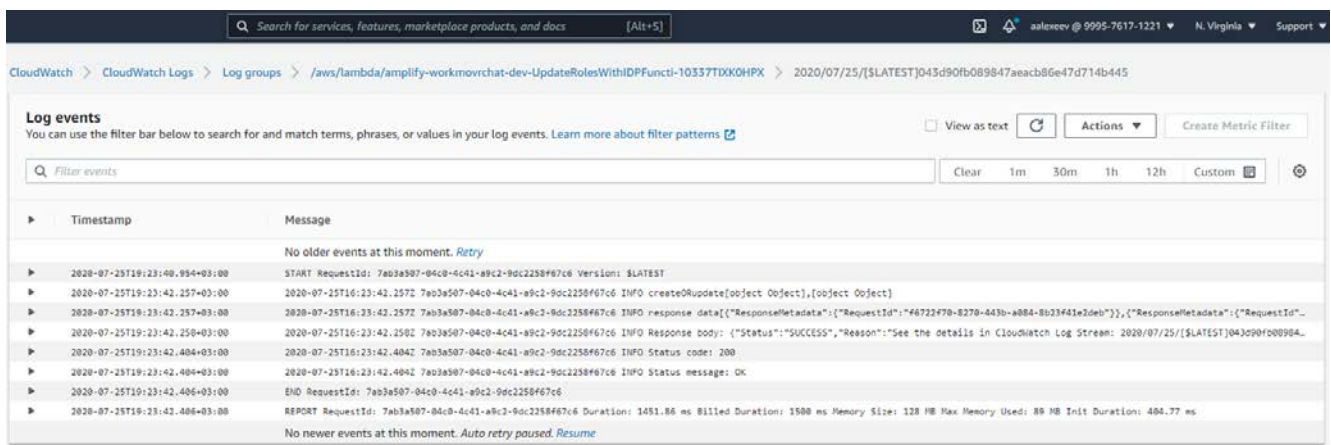

Рисунок 3.4 – Log в одній з log group

Для створення нового Alarm необхідно зайти у вкладку Alarms та створити новий. Один з прикладів налаштованого Alarm показано на Рисунку 3.5.

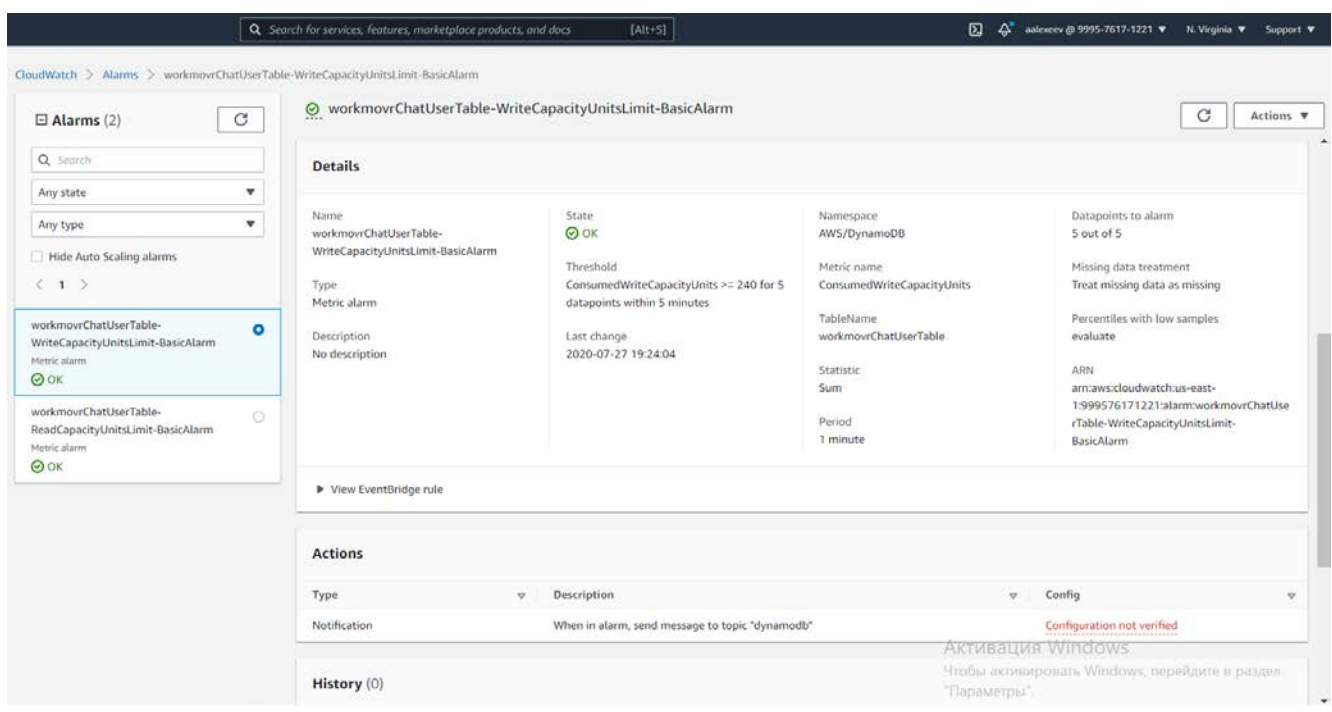

# Рисунок 3.5 – Alarm для ConsumedWriteCapacityUnits для однієї з таблиць DynamoDB

#### <span id="page-20-0"></span>*3.3 Налаштування кастомних сервісів в CloudWatch*

Якщо ми хочемо зробити моніторинг кастомної метрики, ми можемо створити власний демон на сервері, для якого хочемо налаштувати моніторинг. Покажу на прикладі отримання інформації про Load Average серверу, який дає повну картину стану сервера.

Для цього створемо скрипт на сервері:

```
load_average=$(uptime | awk -F'load average:' '{ print 
$2 }' | awk '{ print $2 }') 
load average=${load average;'}
```
Для регістрації значень метрики використаємо mon-put-data --metric-name "LoadAverage" - namespace "CustomMetric" --timestamp \$timestamp -value \$load\_average

```
Де 
--metric-name «LoadAverage» — ім`я метрики
--namespace «CustomMetric» — місце, де будемо зберігати метрику
```
Для того, щоб запустити нашого демона, створемо скрипт для запуску та зупинки нашого скрипту.

```
#!/bin/bash1 #chkconfig
. /etc/rc.d/init.d/functions
#Set environement
export ROOT=/opt/aws 
start() { 
    $ ROOT /cw_scaler.sh& 
} 
stop() {
```

```
kill $(ps ax | grep '/opt/aws/cw_scaler.sh' | grep -
v "grep" | awk '{print $1}') 
    } 
    case "$1" in
         start) 
             echo "Starting CW Load Average."
             Start
             ; ;stop) 
             echo "Stopping CW Load Average."
             stop 
             ; ;*) 
             echo $"Usage: cw_scaler.sh {start|stop}"
             exit 1 
             ; ;
```
esac

Через деякий час після запуску в панелі CloudWatch з'явиться новий тип метрик - CustomMetric, а у ньому побачимо LoadAverage (Рисунок 3.6)

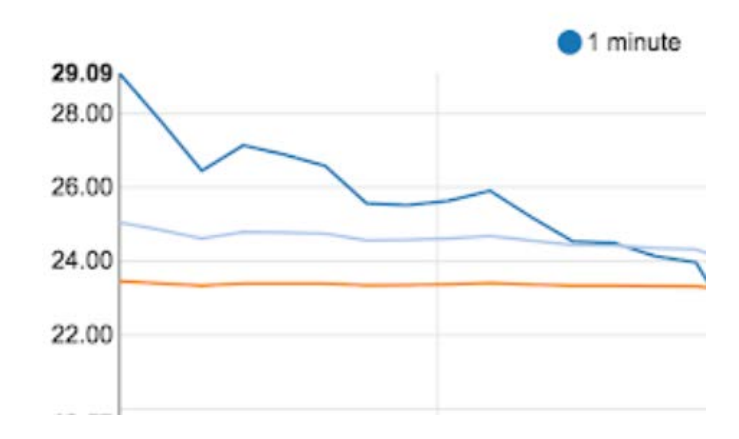

Рисунок 3.6 – LoadAverage

# <span id="page-22-0"></span>*Розділ 4: Налаштування сервісів моніторингу Nagios*

### <span id="page-22-1"></span>*4.1 Налаштування Nagios*

Для того, щоб розгорнути сервіс моніторингу Nagios необхідно мати налаштований EC2 instance для Nagios server та для Remote monitoring client, я ж буду використовувати instance з build сервером як інстанс для Nagios серверу, щоб не створювати інший і зменшити витрати. Для security group необхідно додати Custom TCP rule для 5666 порта, як показано на рисунку 4.1.

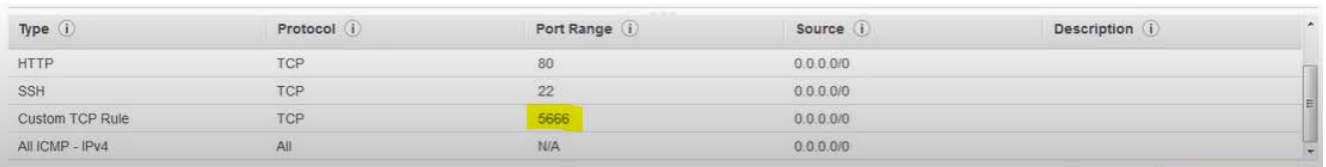

Рисунок 4.1 – LoadAverage

Щоб працювати з Nagios необхідно встановити на сервер httpd, PHP та деякі бібліотеки. Зробити це можна командою

## **yum install -y httpd httpd-tools php gcc glibc glibc-common gd gd-devel**

Далі необхідно створити нового користувача та встановити йому пароль.

Після цього завантажуємо та вигружаємо Nagios Core та плагіни до нього. Тепер ми готові до налаштування.

Щоб налаштувати Nagios потрібно зайти в папку Nagios, та виконати команду ./configure --with-command-group=nagcmd. Після цього кастомізуємо налаштування:

#### # sudo vim /usr/local/nagios/etc/objects/contacts.cfg

Вказуємо власну пошту, потім підтверджуємо що ми налаштували конфігураційний файл, додаємо Nagios Services до System Startap і ми готові для роботи з Nagios (Рисунок 4.2).

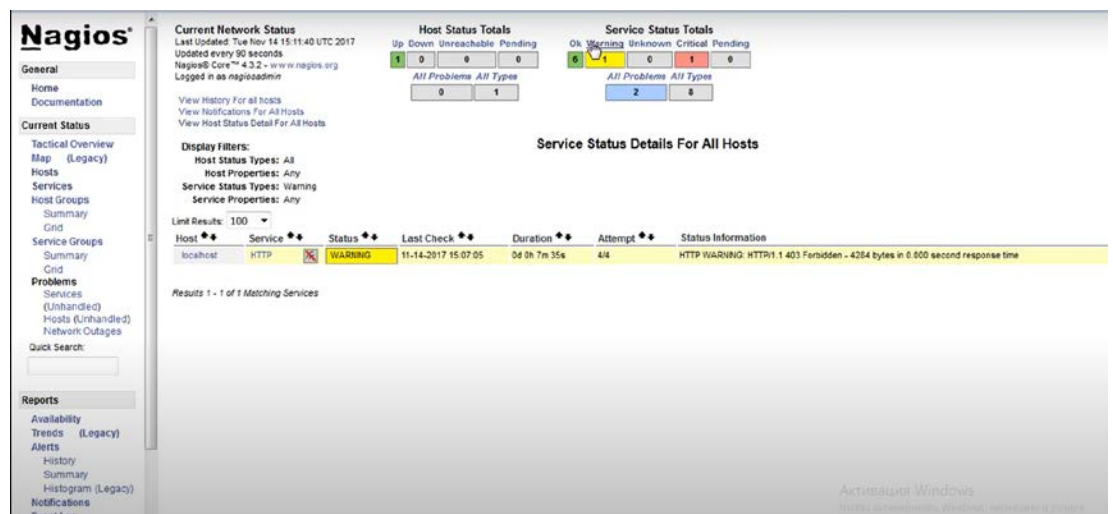

Рисунок 4.2 – Nagios web page

### <span id="page-23-0"></span>*4.2 Налаштування моніторингу Nagios*

Головним файлом налаштувань для Nagios є /usr/local/nagios/etc/nagios.cfg, також створимо папку для файлів сервісів та папку з налаштуваннями.

Створений файл конфігу:

```
define host {
name generic-host
register 0
# як часто проводити перевірку (в хв)
check_interval 1
# Час перед повторною перевіркою (теж в хв)
retry_interval 1
# Кількість перевірок (retry), після яких хост вважається впавшим
max_check_attempts 5
```

```
# Час між нотіфікаціями
notification_interval 30
# типи нотіфікацій (down/ unreachable)
notification_options u
check_command check-host-alive
```
}

Параметр register 0 вказує, що цей хост не буде відображатись в монітоингу.

#### Інший конфіг:

```
# відображає статистику MySQL.
```
define command {

```
 command_name check-mysql
```
command\_line admin/check\_mysql -u admin -p Qwertyuiop -H \$HOSTADDRESS\$ -P \$ARG1\$

}

```
# тривалість виконання mysql-запитів
```
define command {

command\_name check-mysql-long-query

 command\_line /usr/bin/perl admin/mysql\_health\_check.pl --hostname \$HOSTADDRESS\$ --port 3306 --user nagiosuser --password nagiospassword --mode=longquery --no\_cache --warning=\$ARG2\$ --critical=\$ARG1\$

}

#### І додаємо моніторинг до хосту:

```
#define serviсe{
```
hostgroup\_name hostgroup-myproject-all-servers

serviсe\_desсription MySQL Status

сheсk\_command cheсk-mysql!3306

```
use serviсe-template-all-generiс
```
}

```
define service{
hostgroup_name hostgroup-myproject-all-servers
service_description MySQL Long Query
check_command check-mysql-long-query!20!30
use service-template-all-generic
```
}

Тепер перезапускаємо Nagios сервер і можна дивитись логи. Після налаштування remote monitoring client, з`явиться можливість дивитись логи у Dashboard'і, як показано на рисунку 4.3.

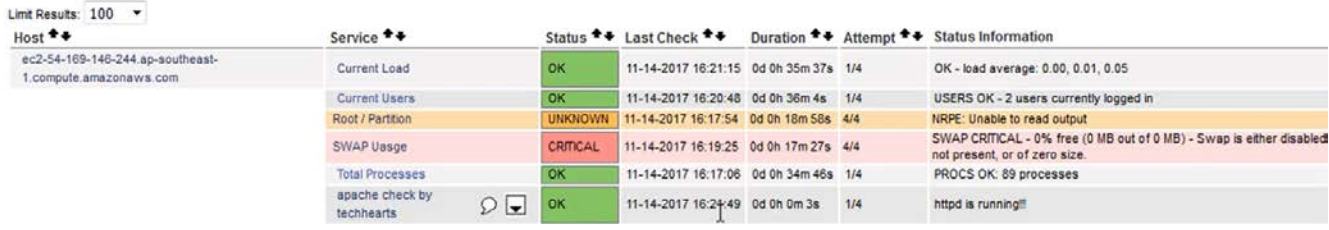

Рисунок 4.3 – Nagios remote monitoring client service status

Тепер ми маємо налаштований моніторинг декількох сервісів Nagios, що полегшує розробку. Також можна налаштувати відправку SMS /email повідомлень для певної події, зробити це можна так:

define contact{ contact\_name vano alias Vano service notification period 24x7 host\_notification\_period 24x7 service notification options w,u,c,r host\_notification\_options d,r service notification commands notify-service-by-email,notify-service-by-sms host\_notification\_commands notify-host-by-email,notify-host-by-sms

email **aalex@workmovr.com** # your email

address1 +380950374482 # your phone

}

## <span id="page-27-0"></span>*Висновки*

Розглянута тема є дуже актуальною на даний момент, з стрімким розвитком DevOps та Ci/Cd зокрема, ця практика стала невід ємною частиною процесу розробки. Тому дуже важливо знати і уміти налаштовувати CI/CD ланцюжки та сервіси моніторингу для власних сервісів.

В результаті виконання курсової роботи було створено проект, для якого було налаштовано CI/CD процеси та сервіси моніторингу CloudWatch та Nagios. Можливості, які надає використання безперервної інтеграції, було продемонстровано використовуючи CI/CD платформу Jenkins. Даний приклад можна вважати еталонним при налаштуванні власних ланцюгів неперервної інтеграції для проектів, розгорнутих в AWS.

# <span id="page-28-0"></span>*Список використаної літератури*

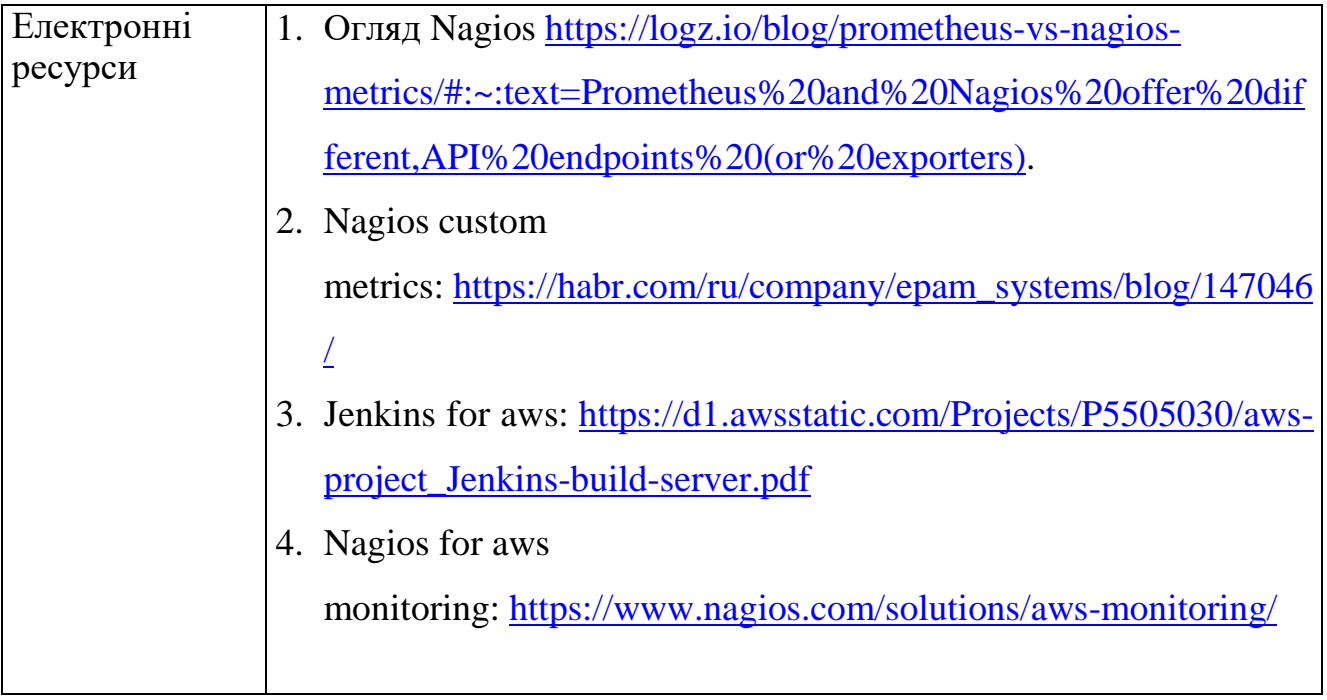